## **Liczba losowa w Scratch**

## *Wyścigi duszków*

Jeżeli w programie potrzebujemy posłużyd się liczbą losową, "wymyśloną" przez komputer, możemy użyć bloczka "losuj liczbę pomiędzy .... a .... ". Uzyskaną liczbę losową możemy umieścić w zmiennej.

Liczby losowe wykorzystuje program "Wyścigi duszków" - każdy z duszków przesuwa się o pewną liczbę kroków, która jest właśnie liczbą losową, po czym dla każdego jest losowana nowa liczba - i tak aż jeden z duszków dotknie krawędzi ekranu.

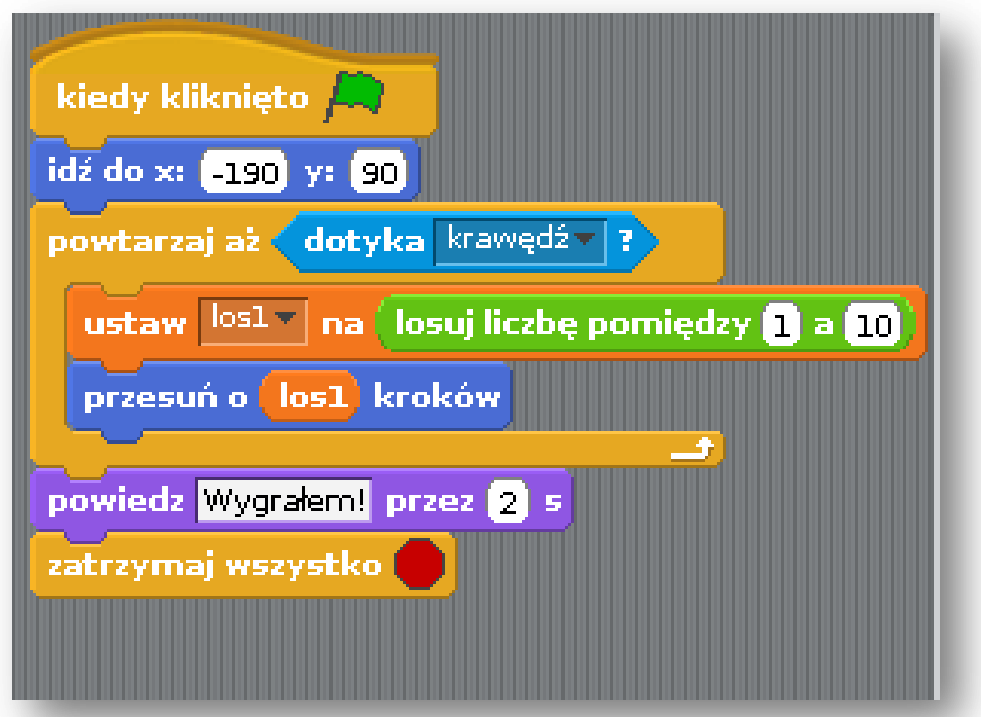

**Kod dla jednego duszka ...**